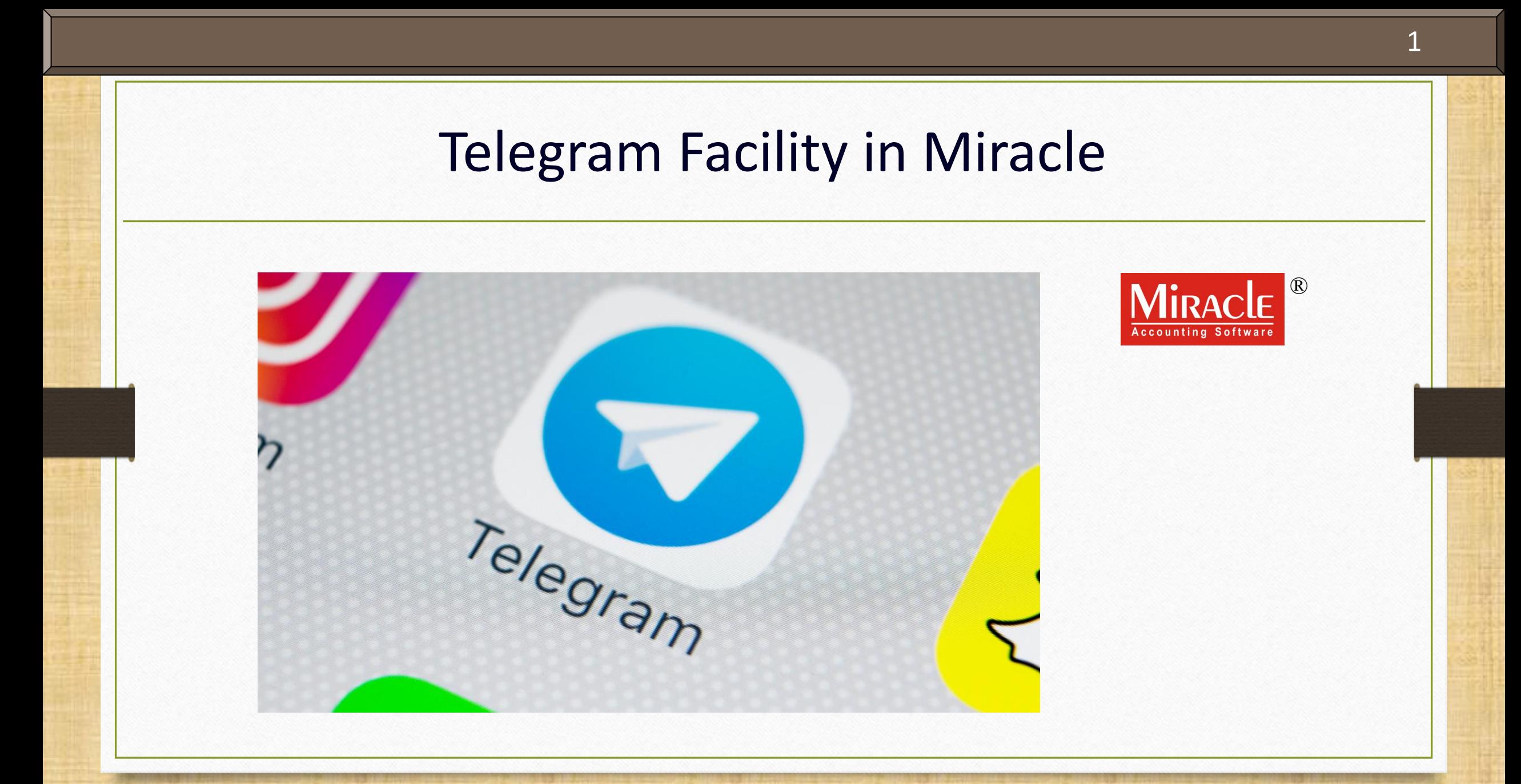

**Only for internal use of Miracle Accounting Software.** Prepared By: RKIT Software Pvt. Ltd., Rajkot

#### Points covered in this document 2

- ❖ Points that will be covered in this document:
	- ➢ Explanation of Telegram Facility
	- $\triangleright$  Modules with Telegram Facility
	- ➢ Telegram Facility Setup
	- ➢ General Usage of Telegram
	- ➢ Quick Login, Logout in Telegram and Reset Session
	- ➢ Sending Sales Invoice via Telegram
	- ➢ Telegram Reports

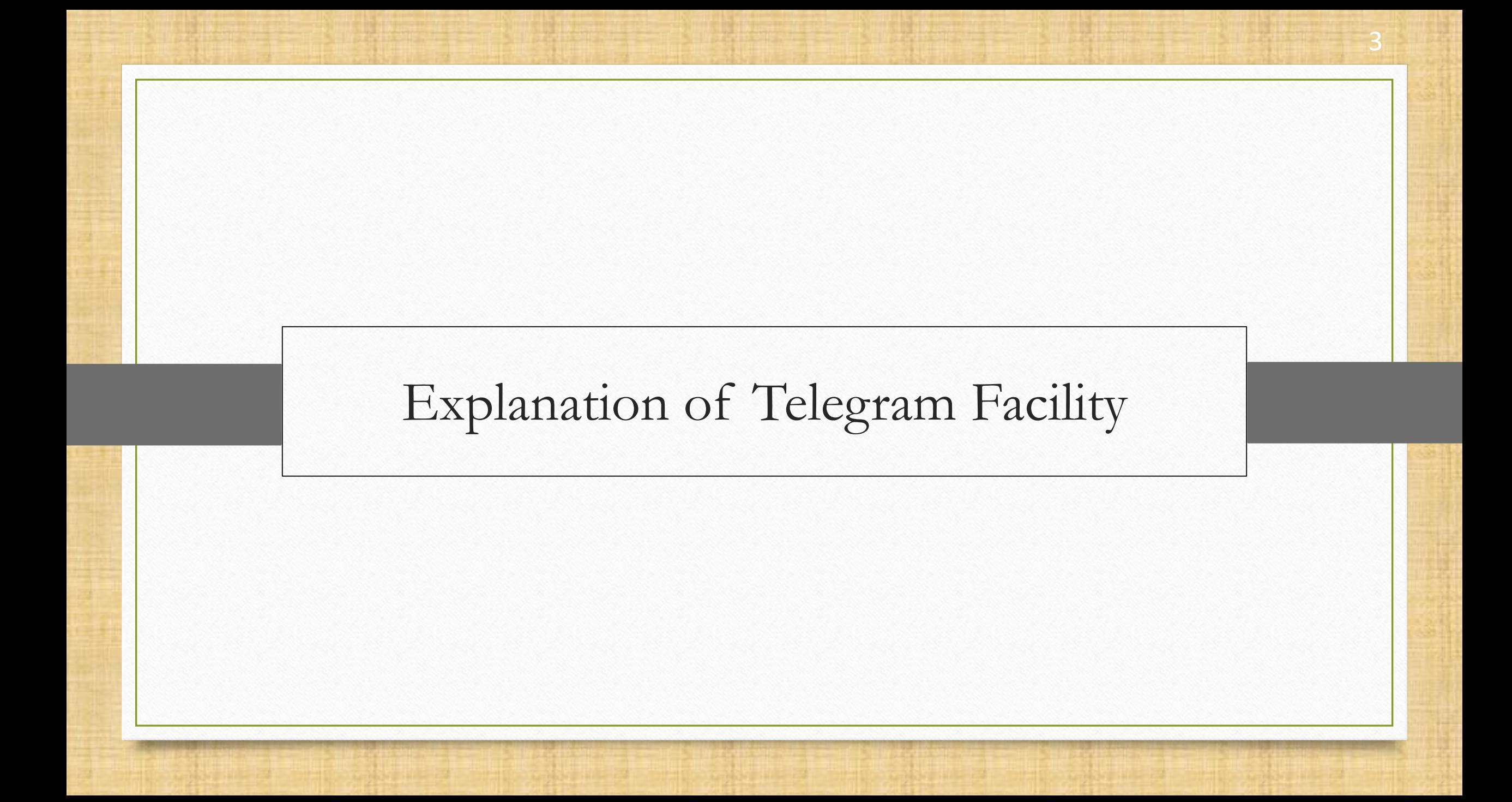

- ❖ Telegram is an online messaging app that works just like popular messaging apps, WhatsApp and Facebook Messenger.
- ❖ This means that we can use it to send messages to our friends or to our customers if we belong to the business.
- ❖ Just like WhatsApp facility, Miracle facilitates users with Telegram to attach and share different file formats like PDF, Excel, Word, JPG, PNG, etc to users.
- ❖ With Telegram facility, users will be able to send messages, invoices, reports, vouchers, ledger, outstanding reports to customers.

❖ Let us start.

❖ **Note**: User is requested to install Telegram app on mobile if not.

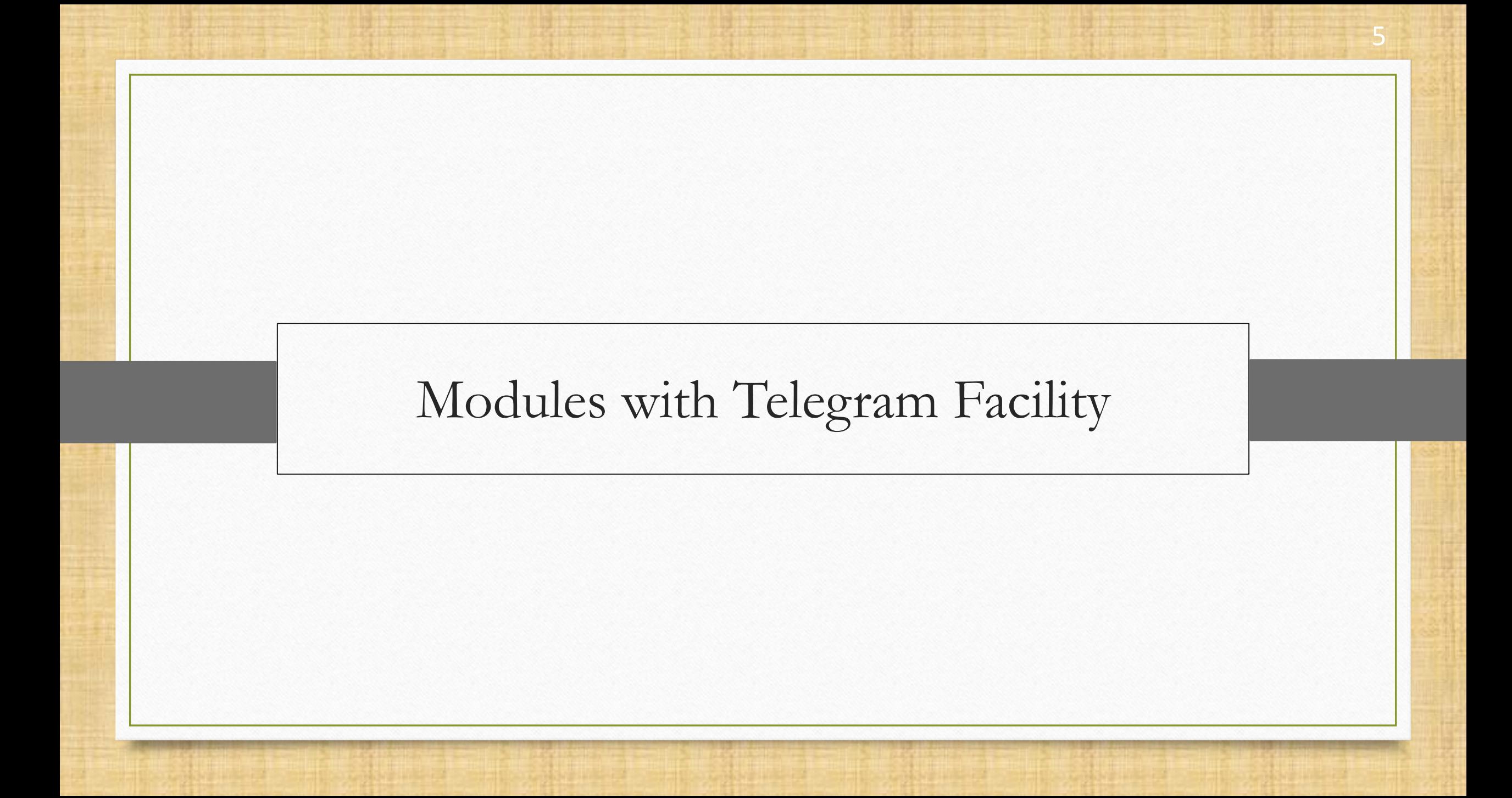

### Telegram Facility 6

- ❖ List of Voucher Types & Reports in which Telegram Facility is given:
	- ➢ Sales / Purchase Invoice
	- ➢ Sales / Purchase Return
	- ➢ Bank / Cash Payment
	- ➢ Bank / Cash Receipt
	- ➢ Credit Note / Debit Note
	- ➢ Journal Entry

Vou. Cancel

Add

Edit

Delete

➢ Report (A/c. Ledger. Receivable/ Payable )

Filter Date

Master

⊪a

SMS

E-Mail

Telegram

**Setup** 

Range

**Note**: Whenever we see this **Telegram** button in the module, it has a telegram feature.

**Voucher Print** 

**Copy Vou** 

**E-Way Bill | Revised | Cover** 

Export ||

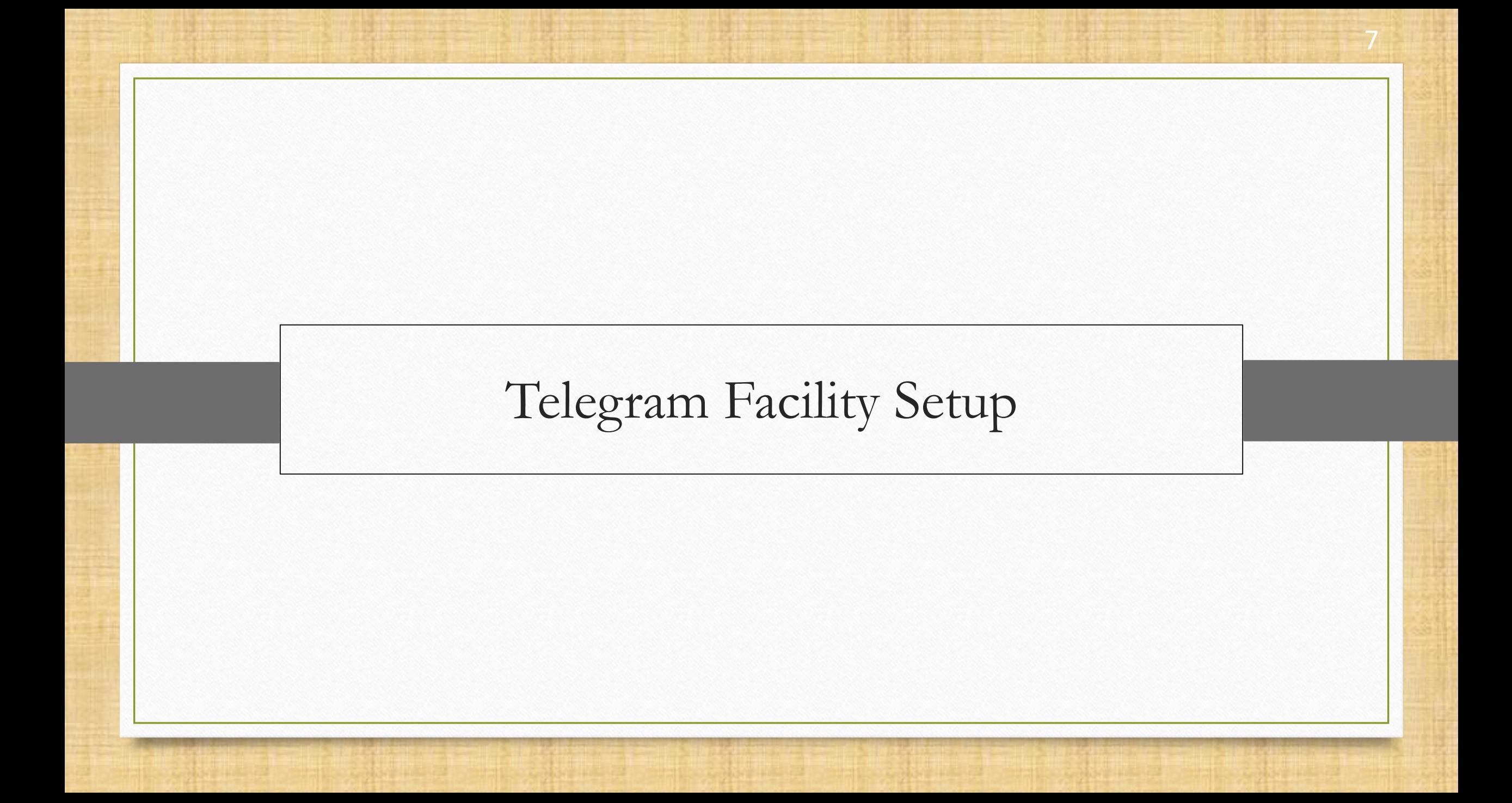

## $\text{Setup} \rightarrow \text{Software}$  Setup

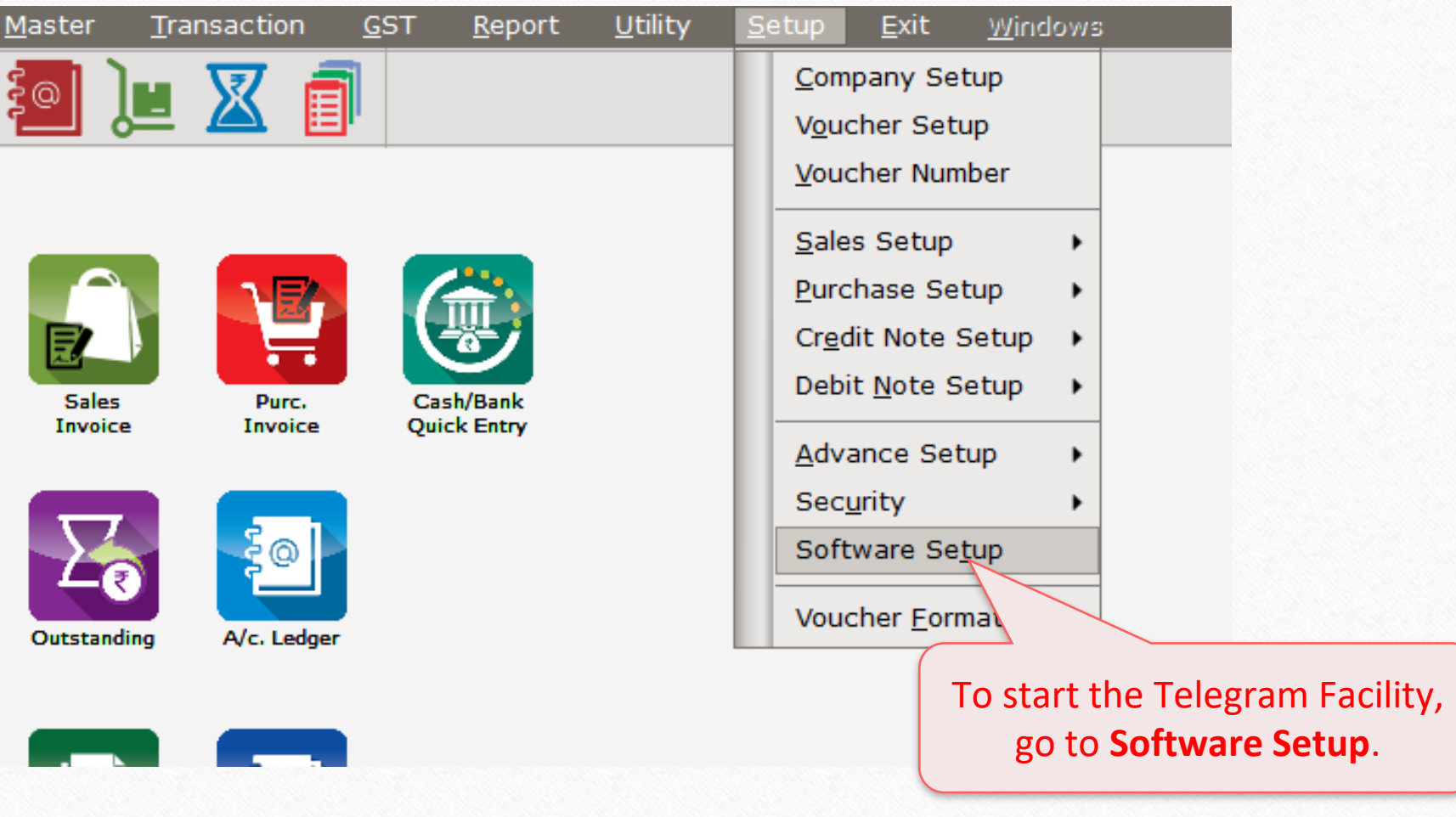

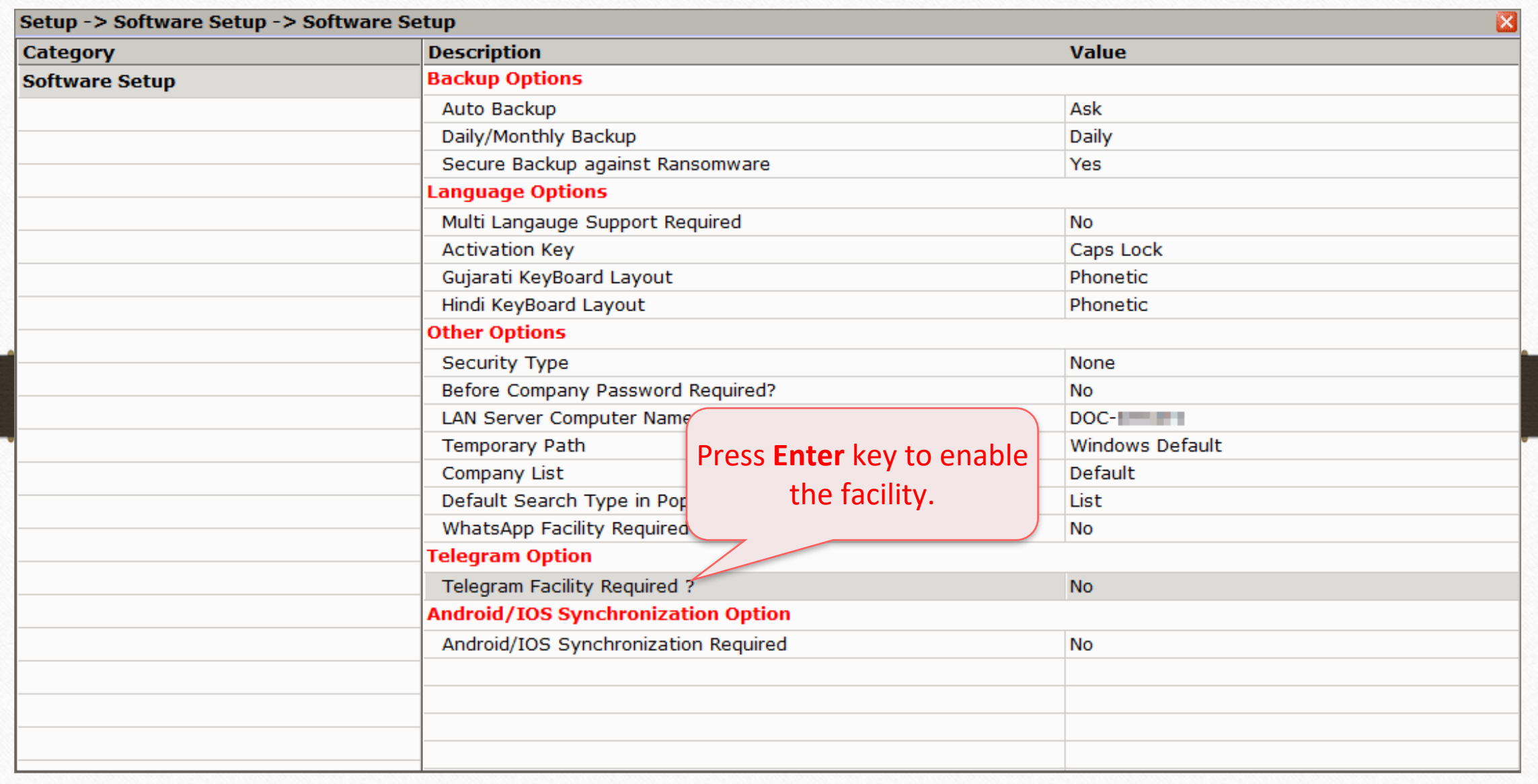

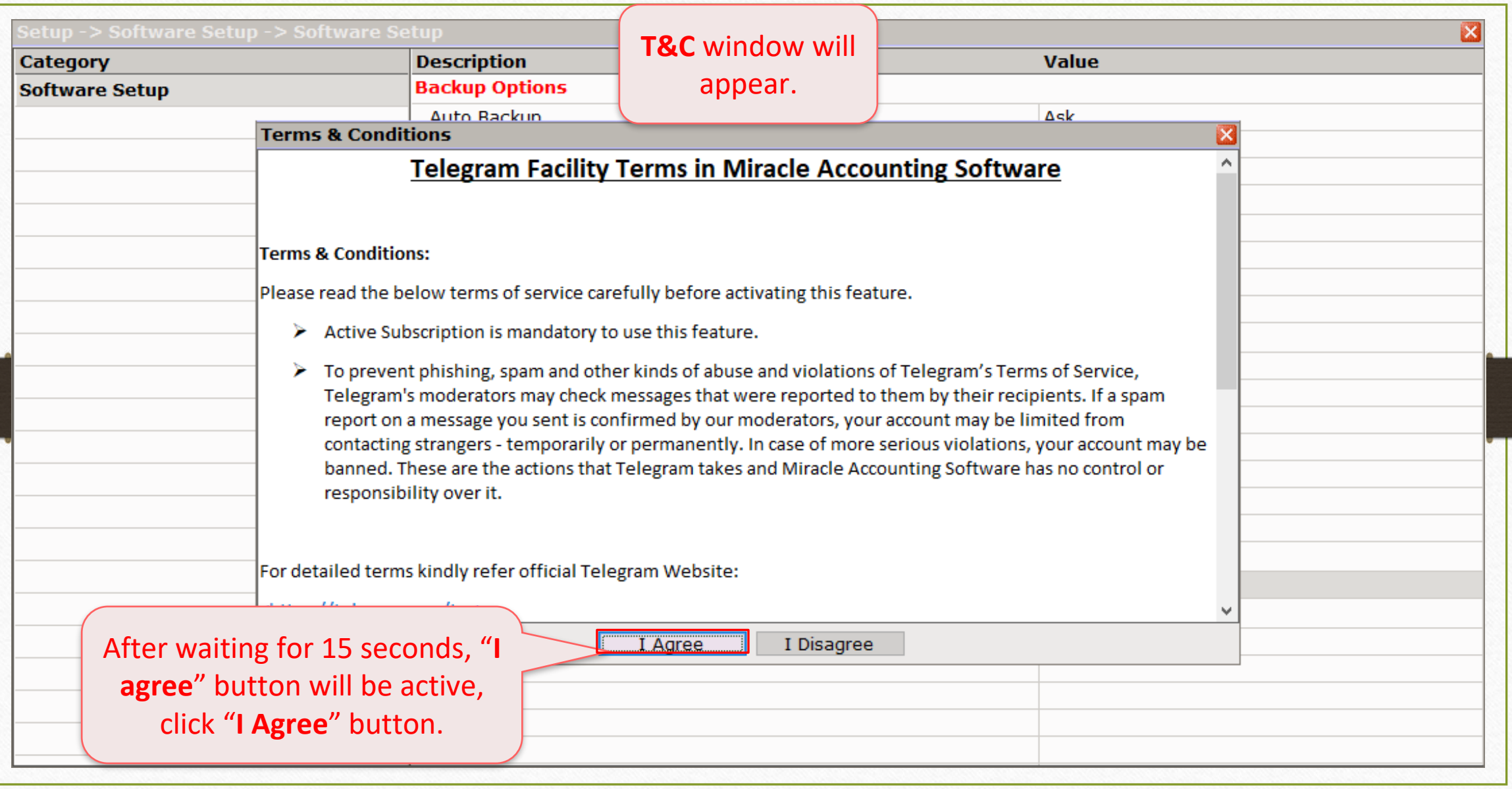

10

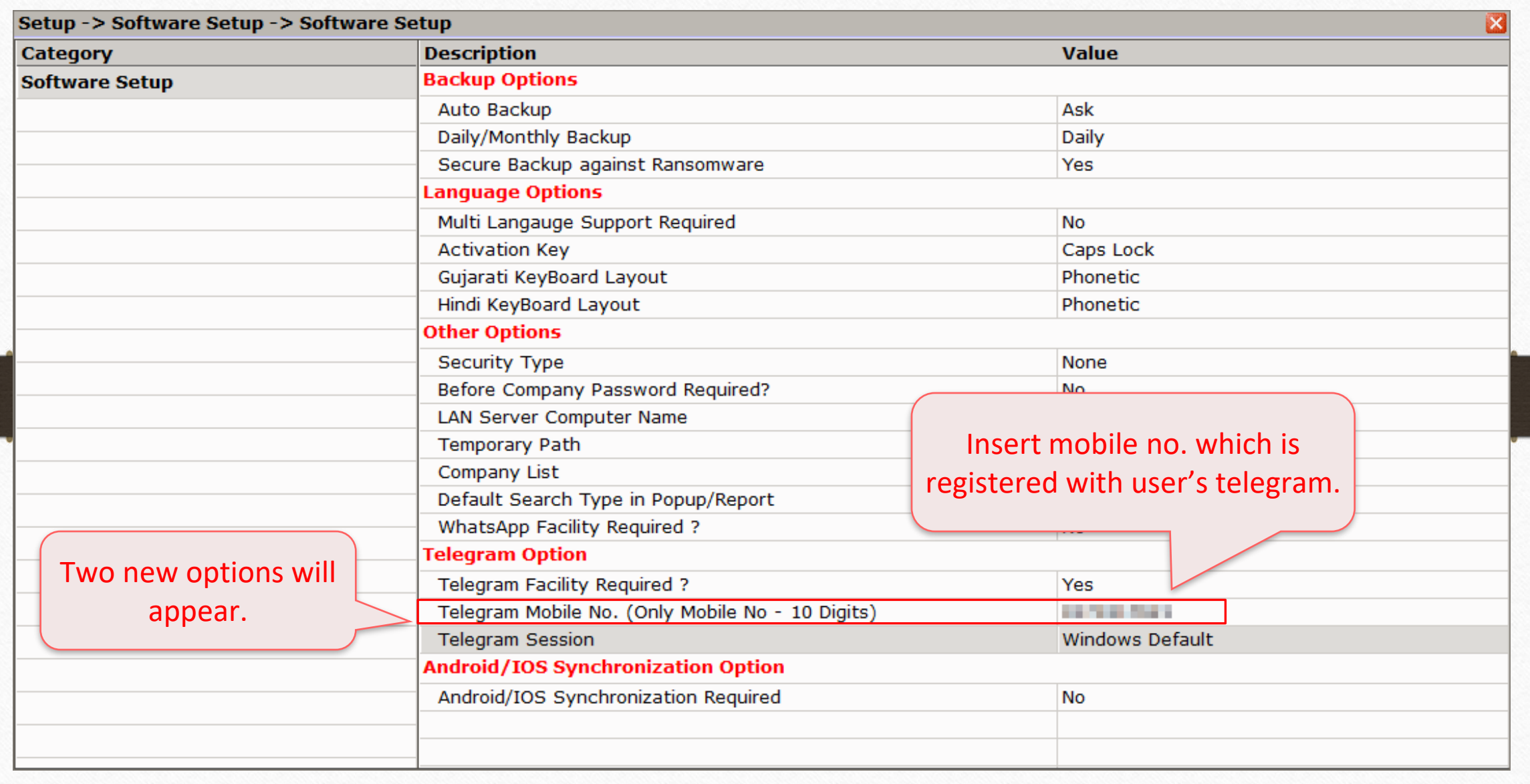

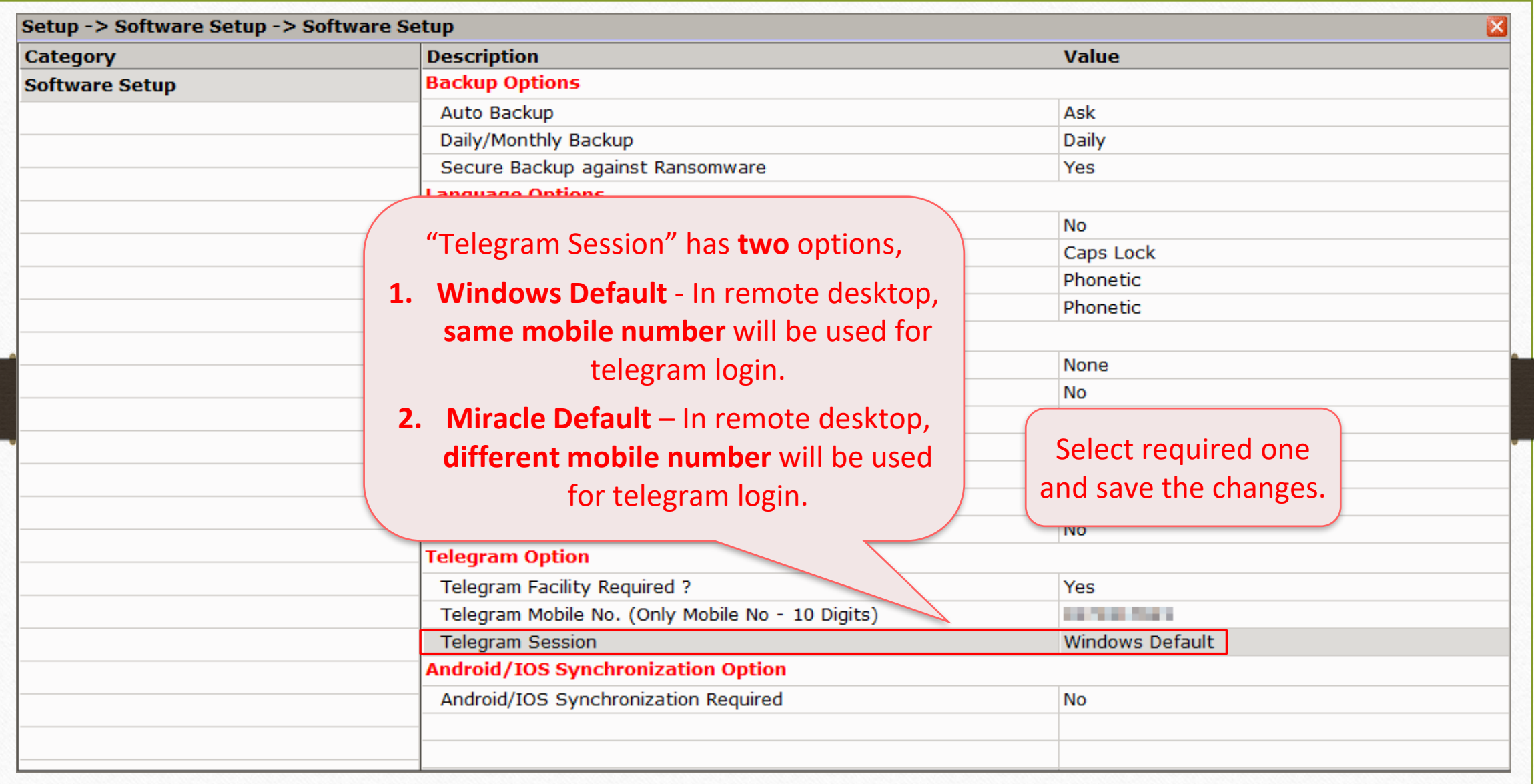

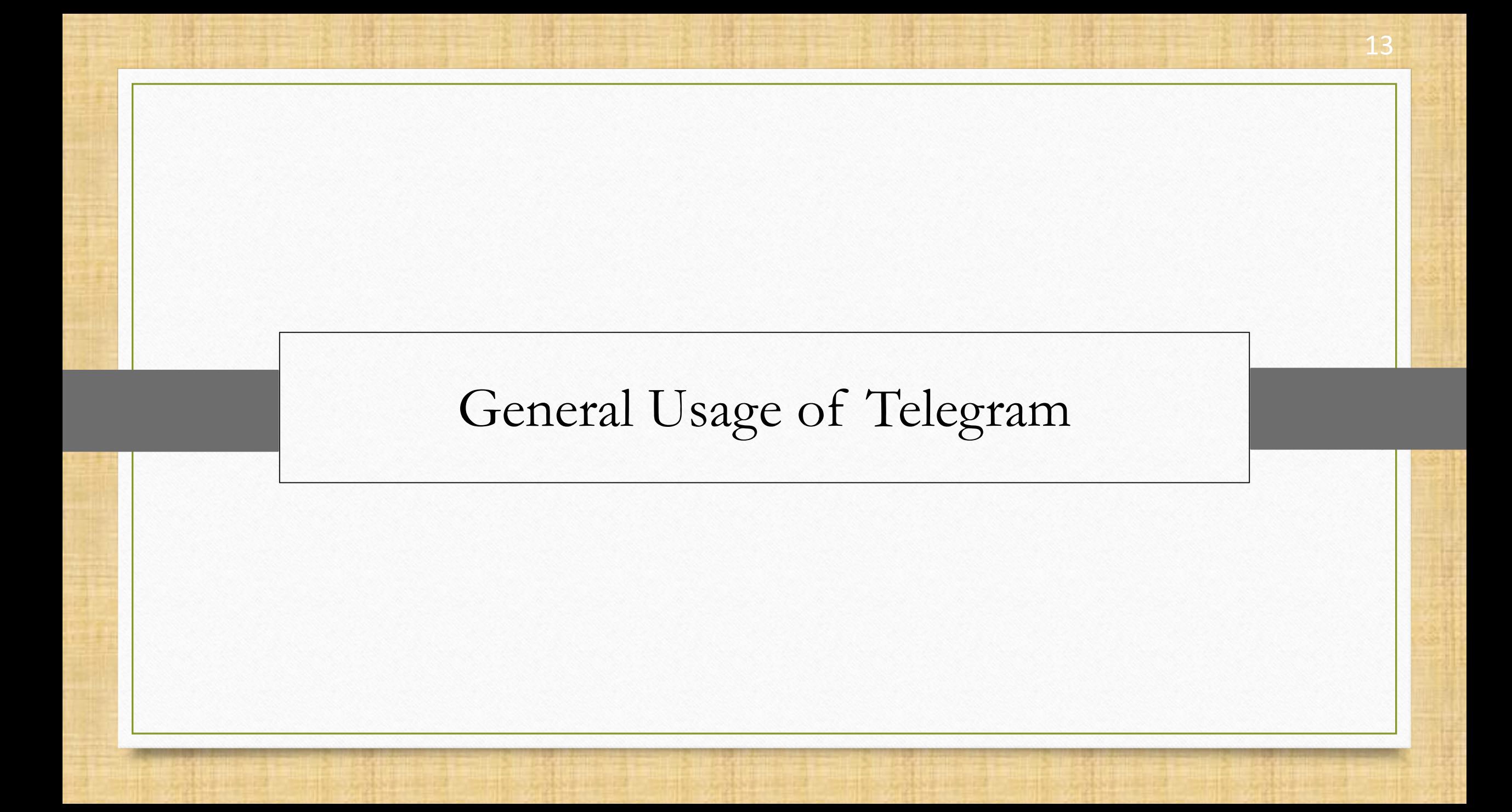

### Telegram Icon 14

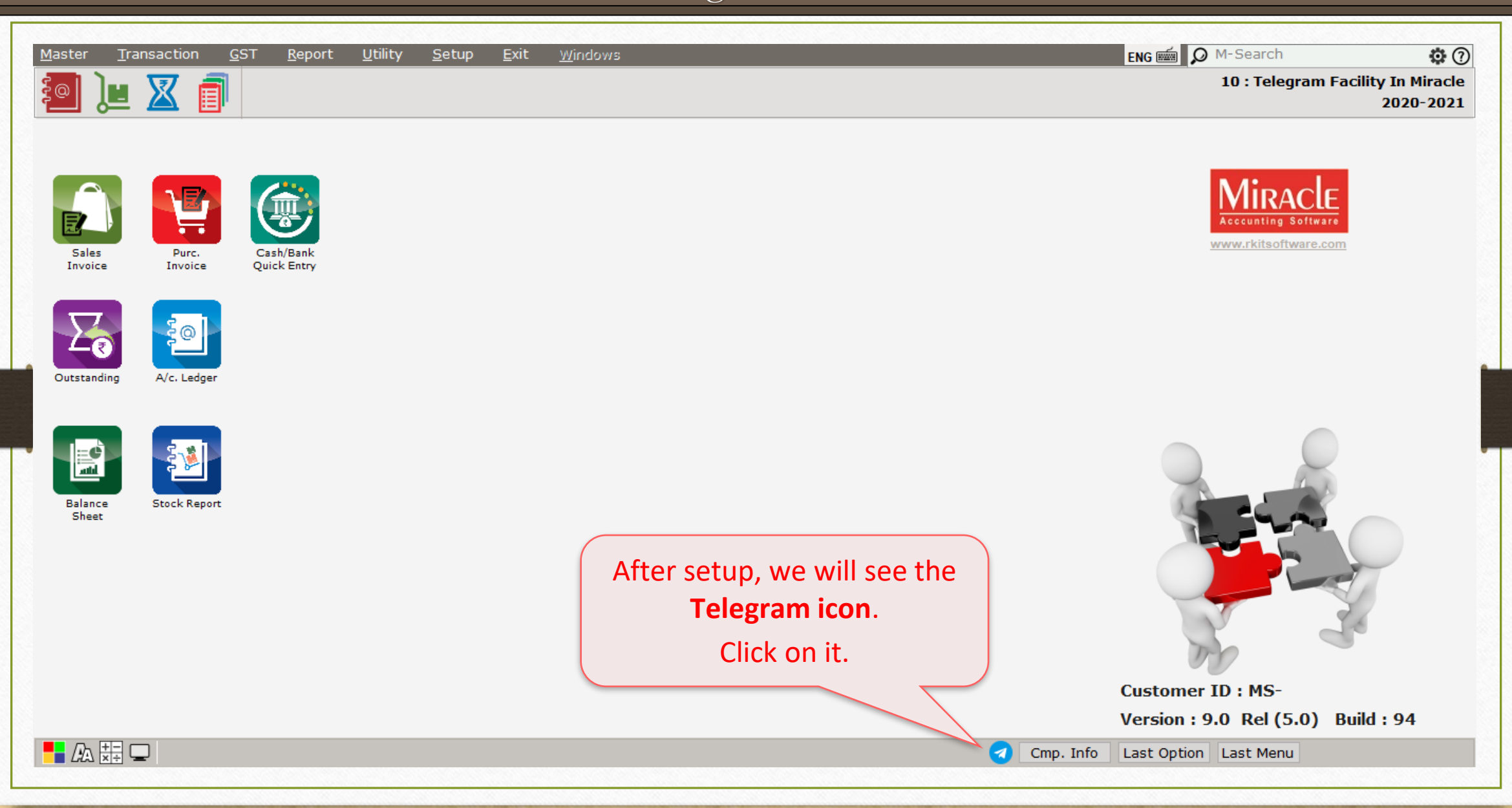

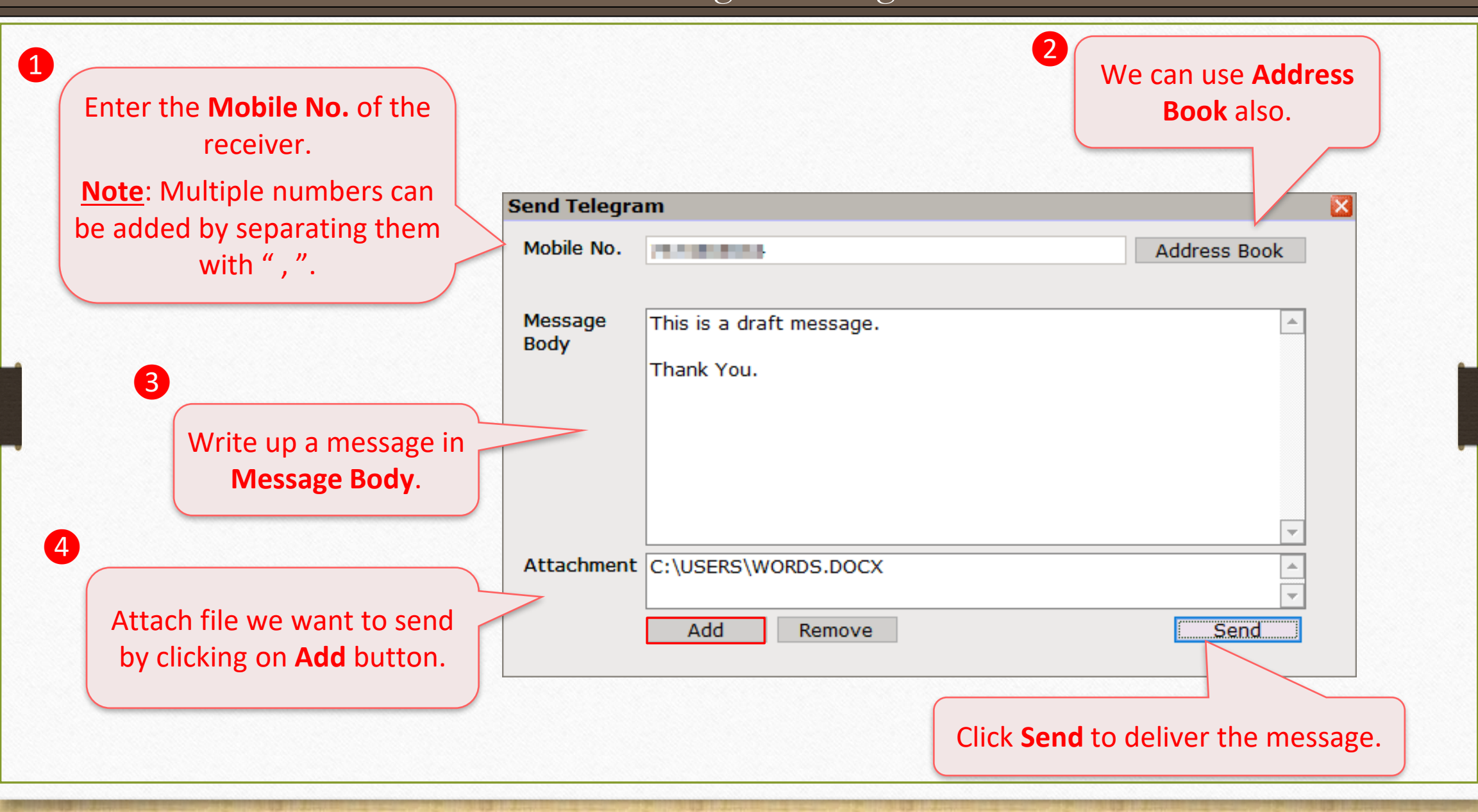

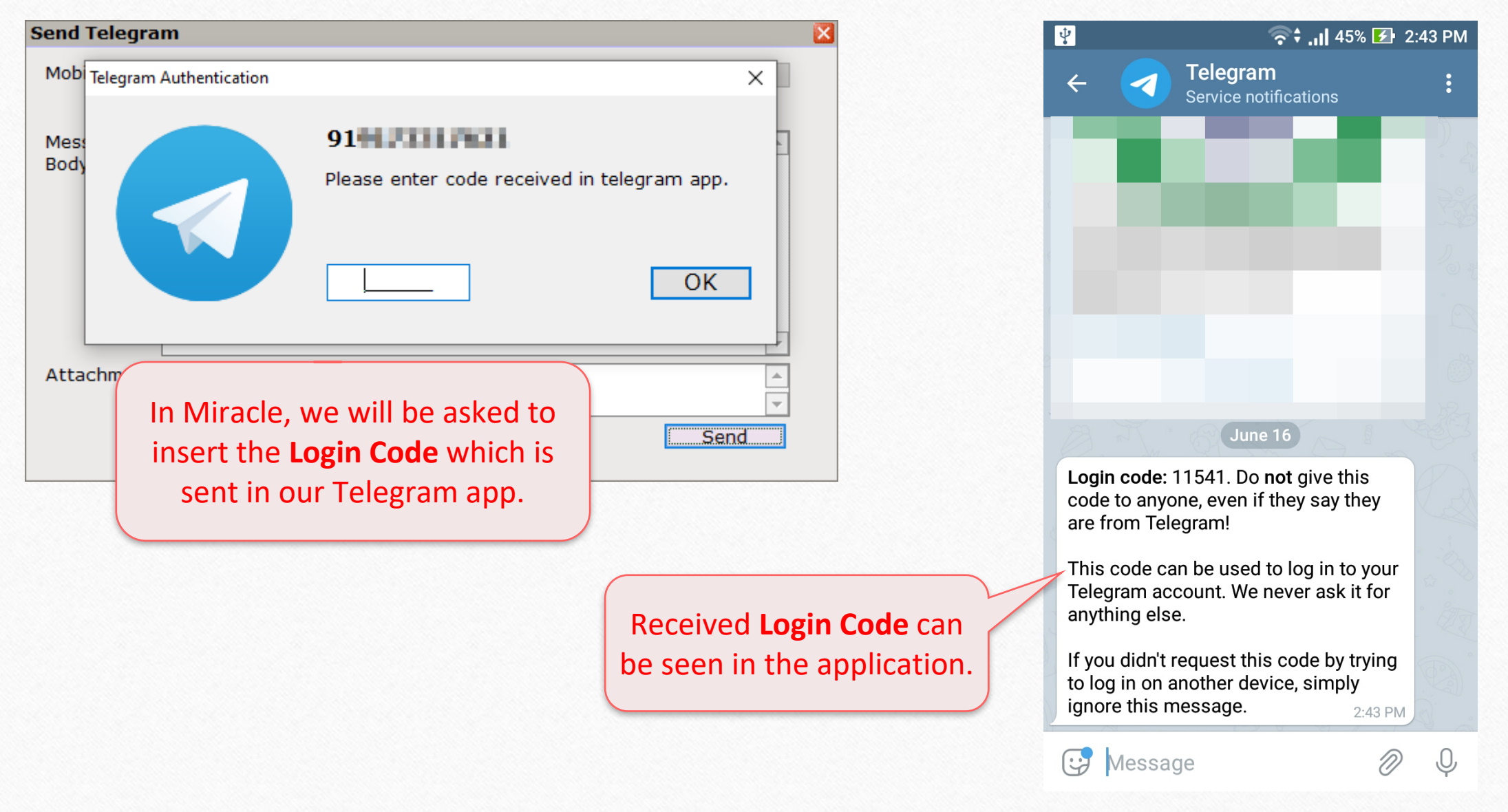

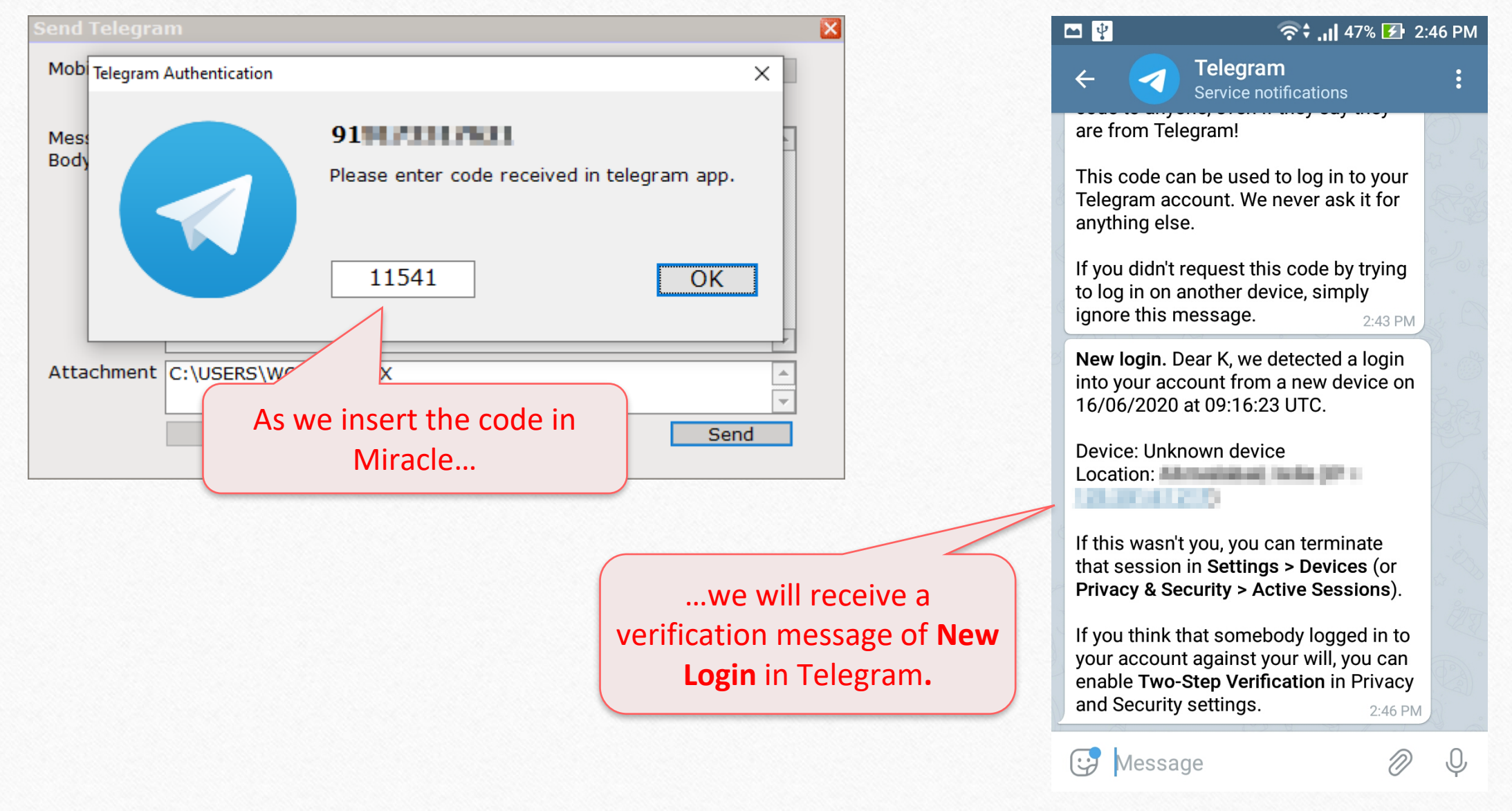

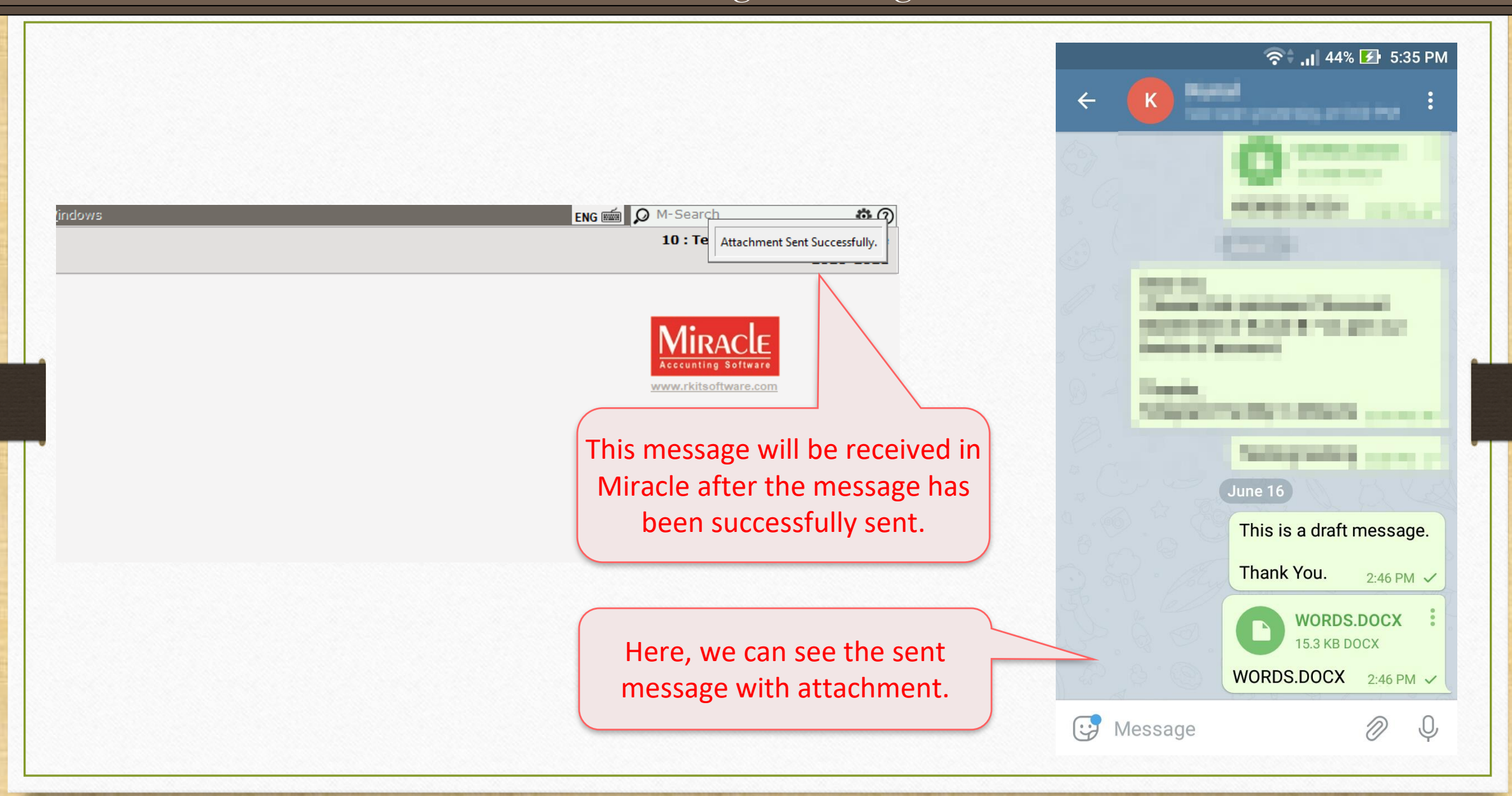

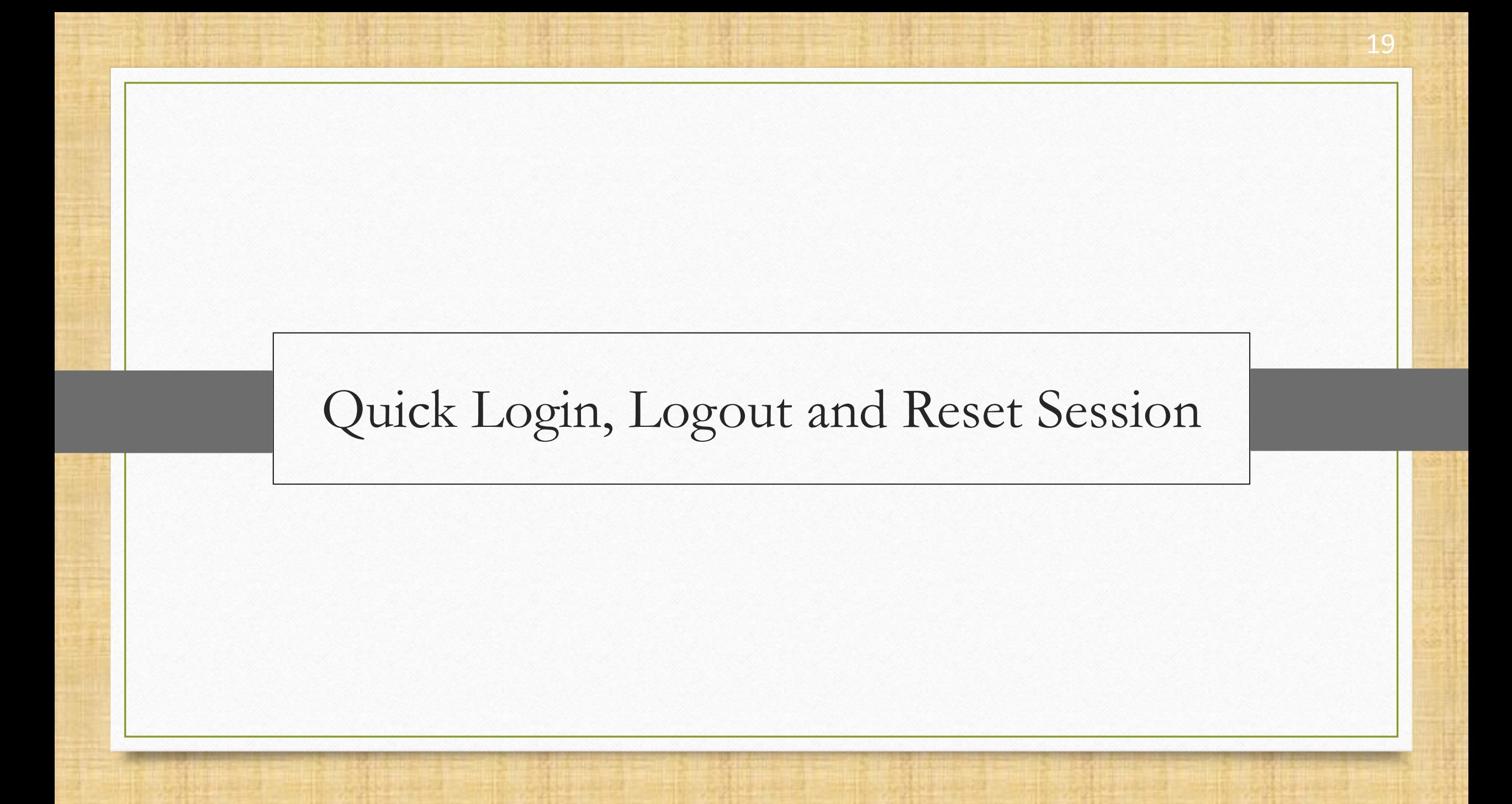

#### Login and Logout 20

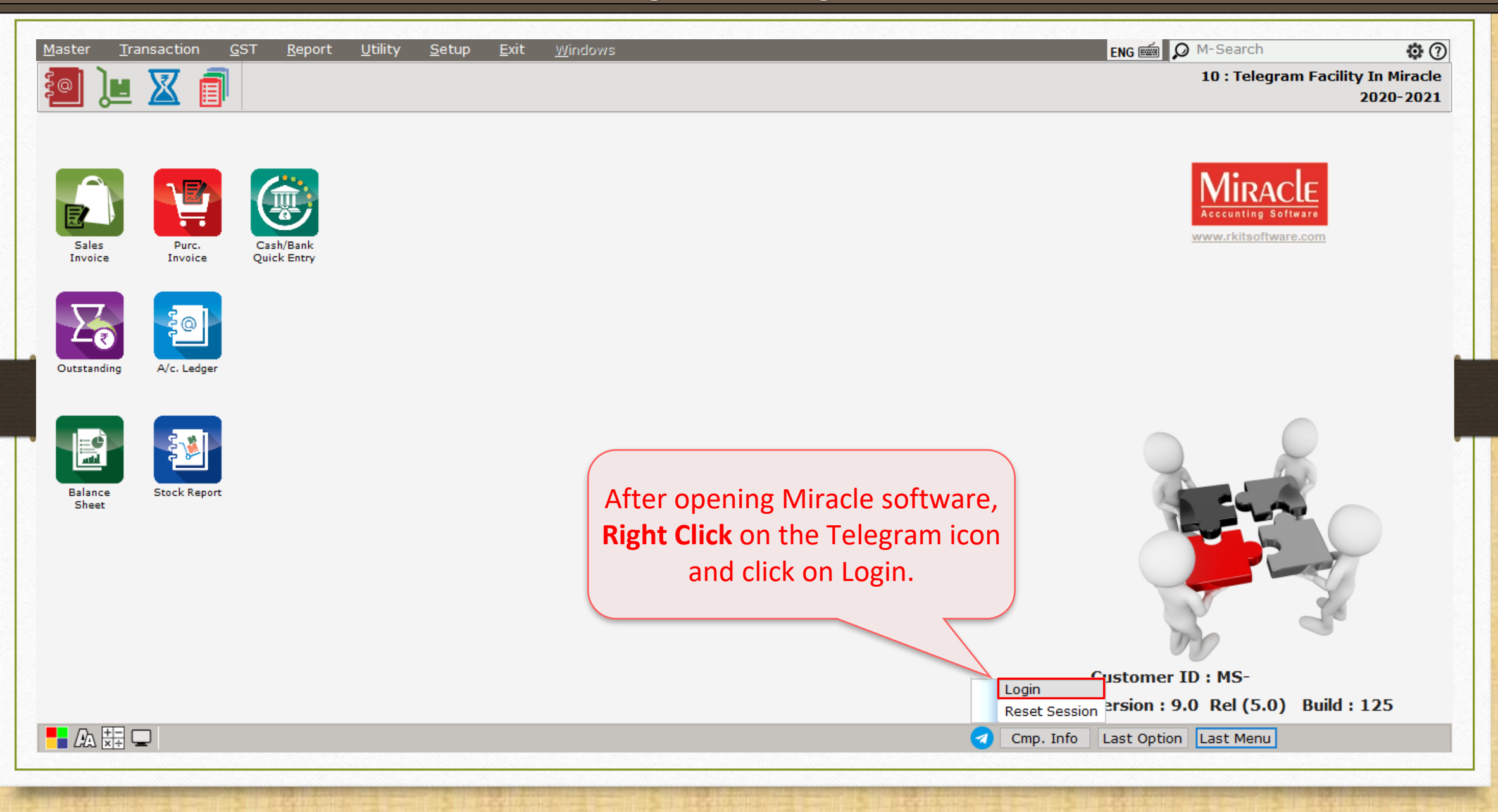

#### Successful Login 21

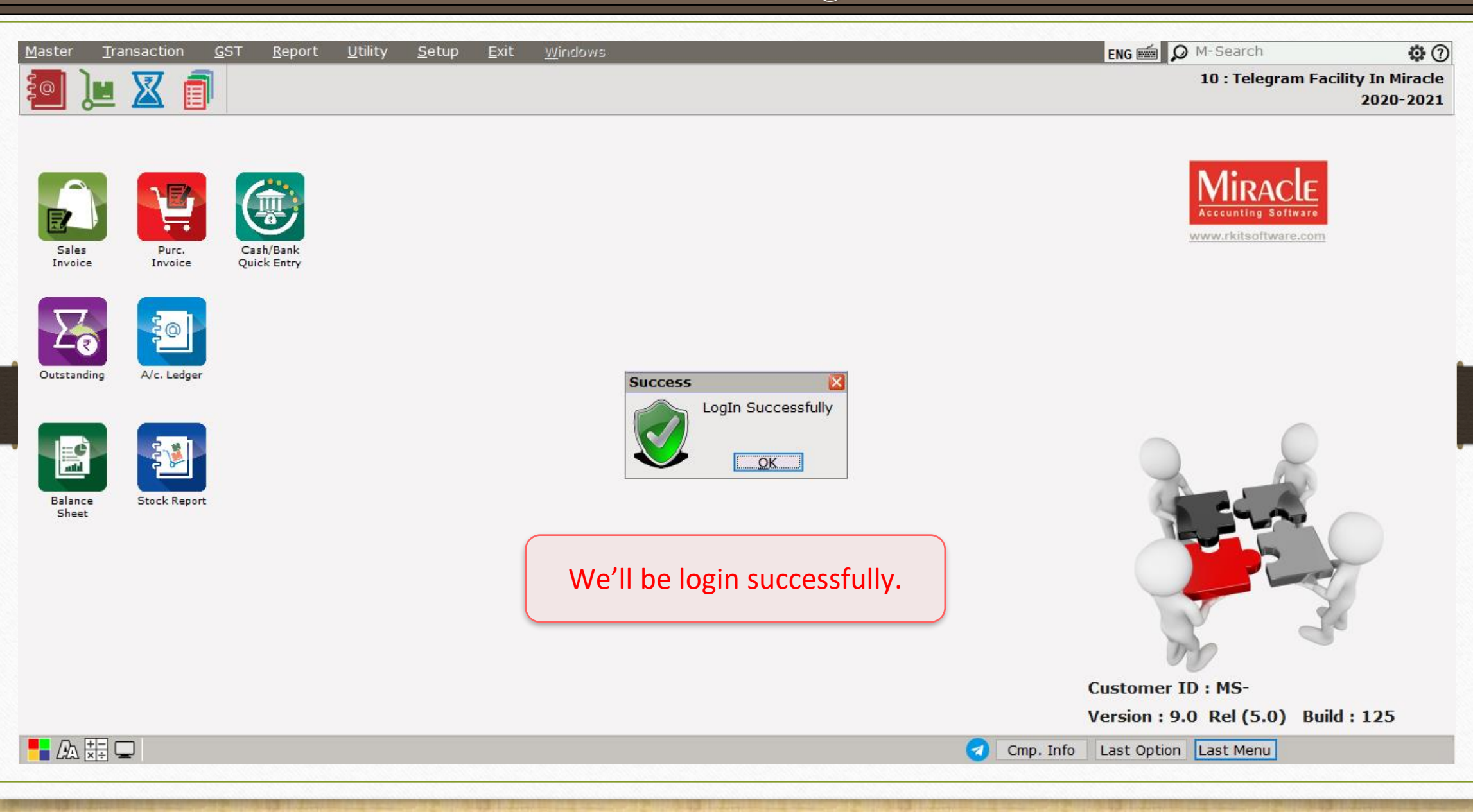

#### Login and Logout

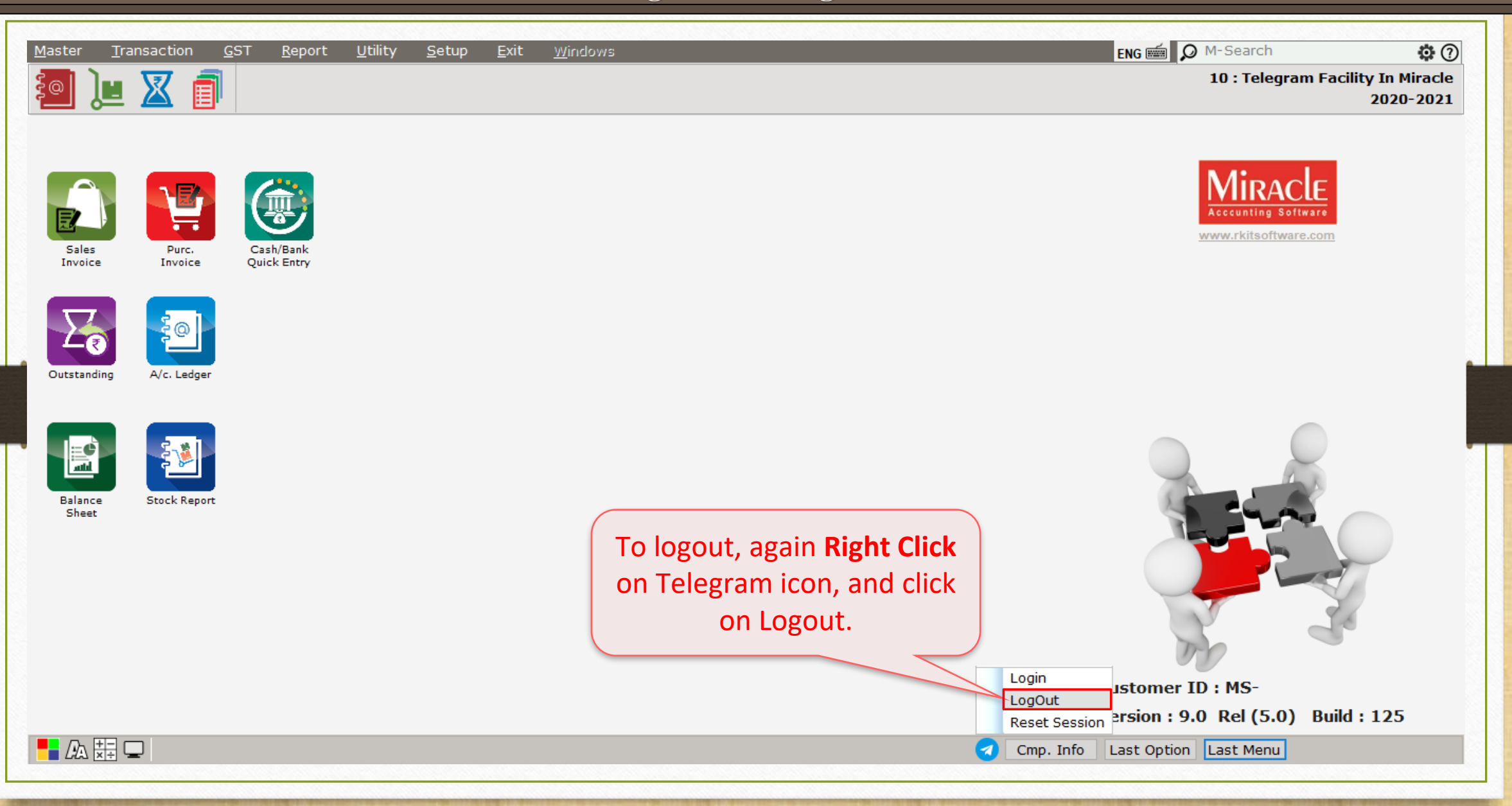

#### Reset Session

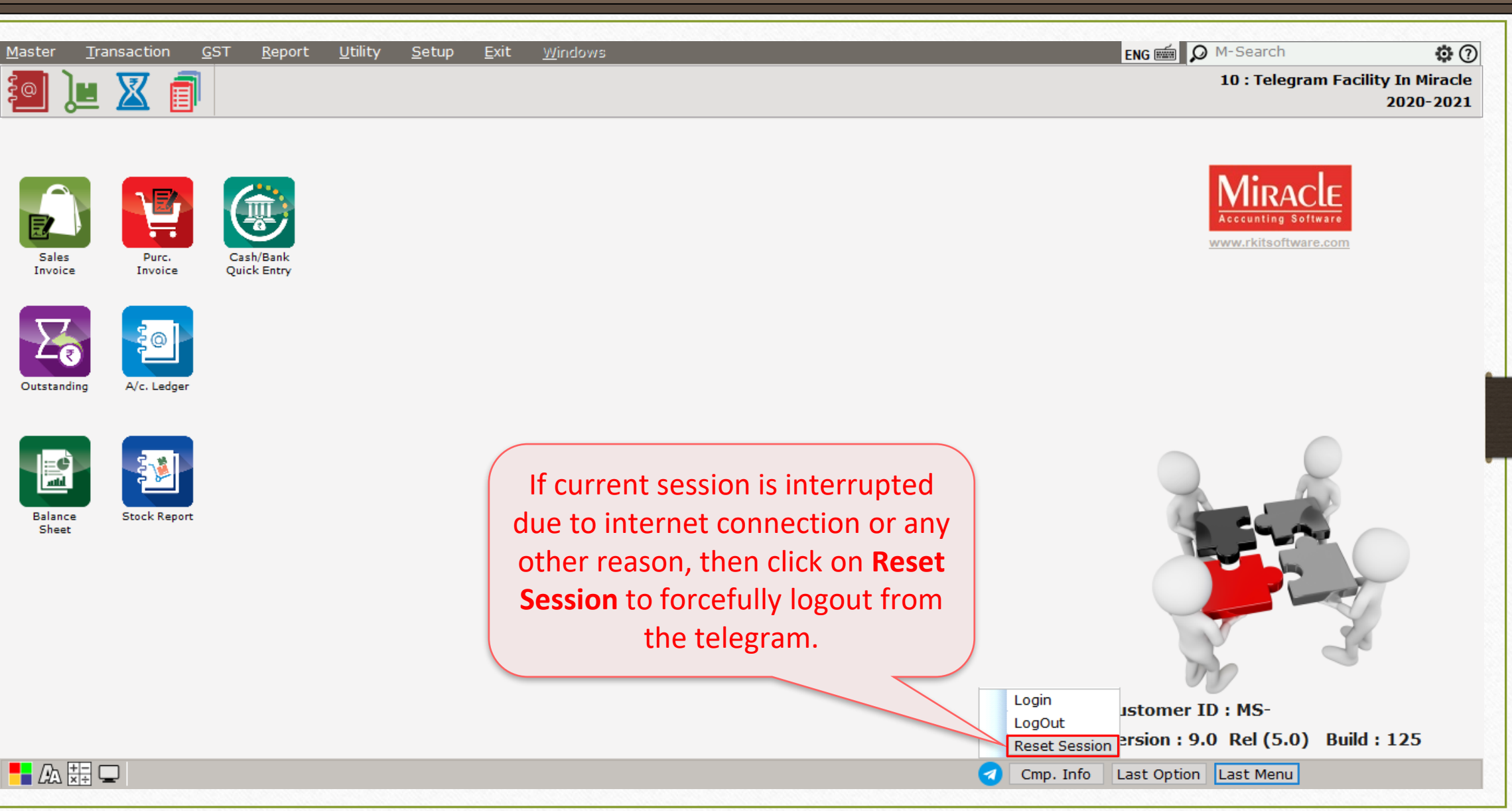

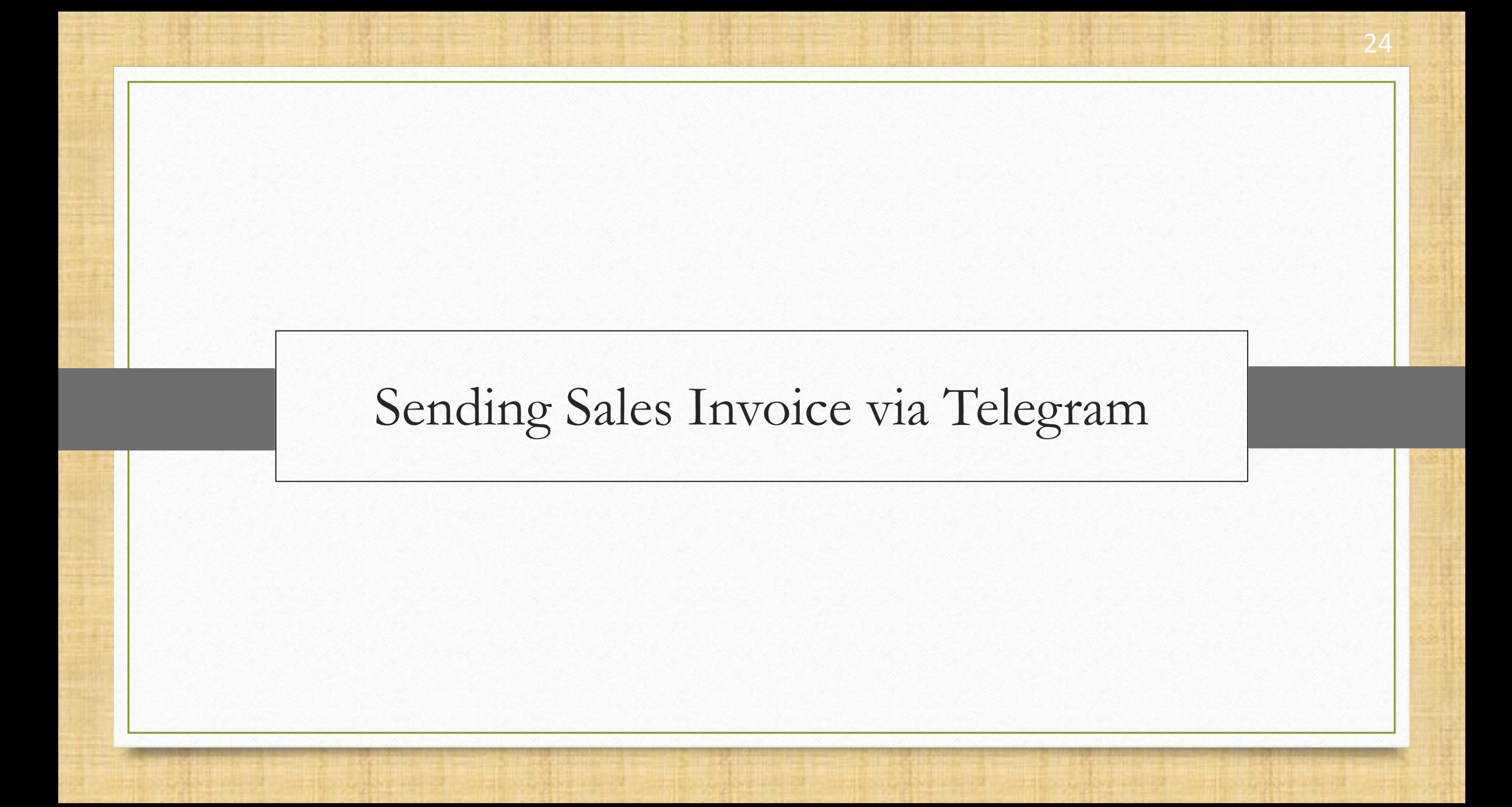

### Sales Entry → Sales Invoice 25

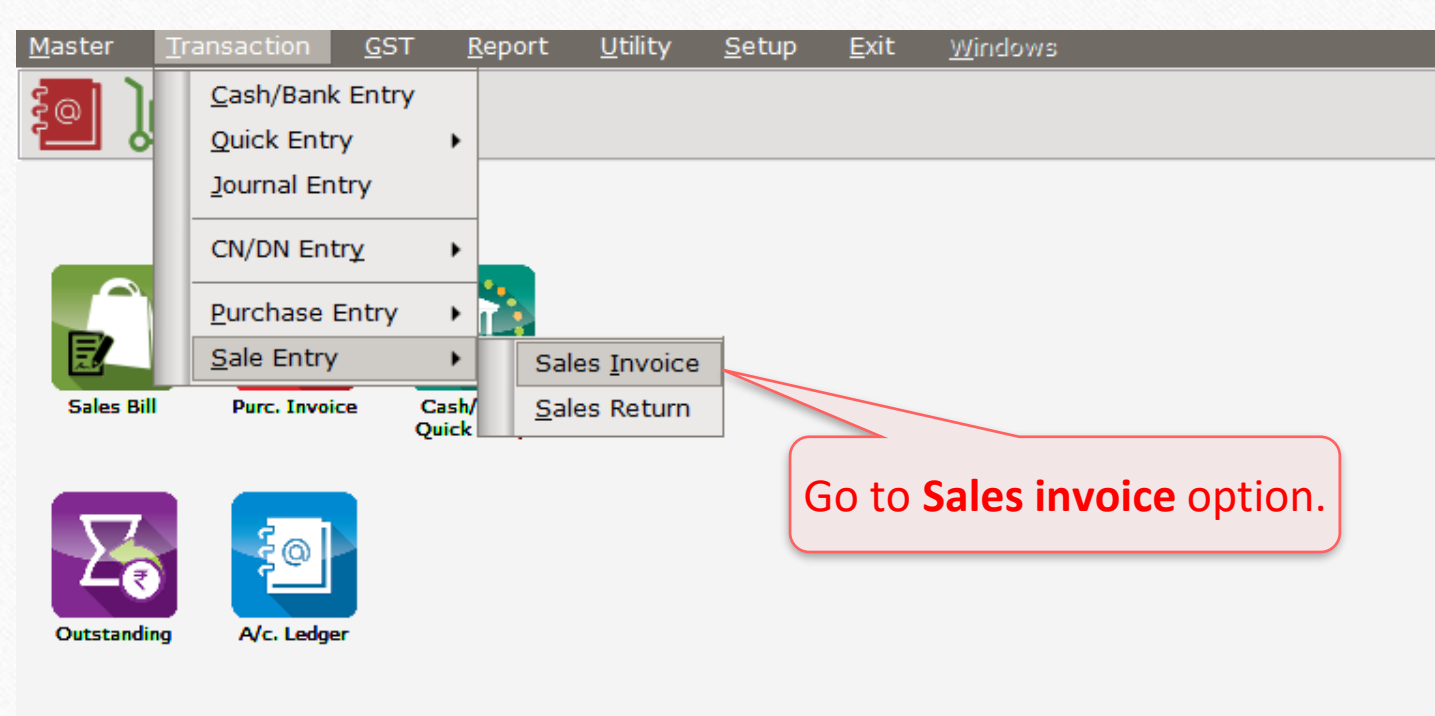

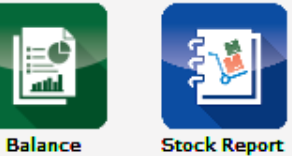

Sheet

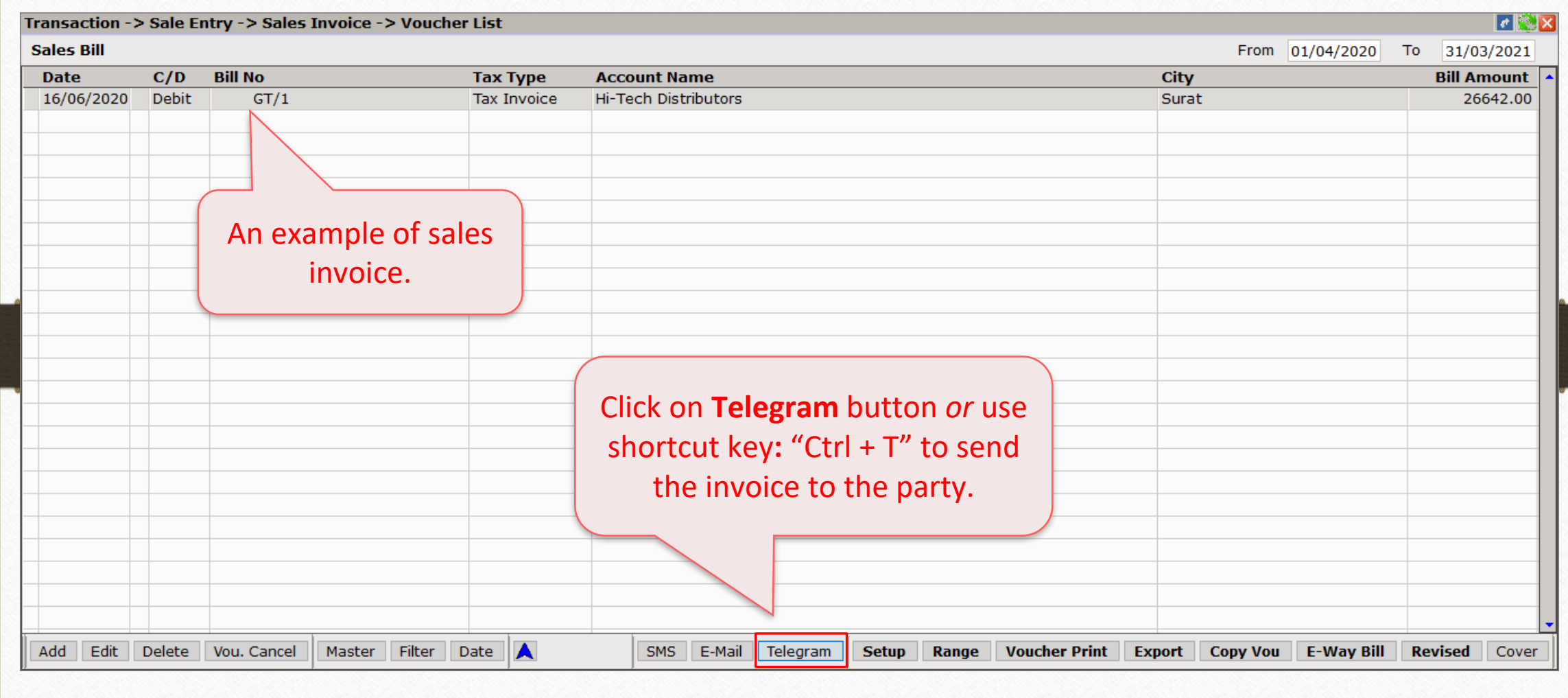

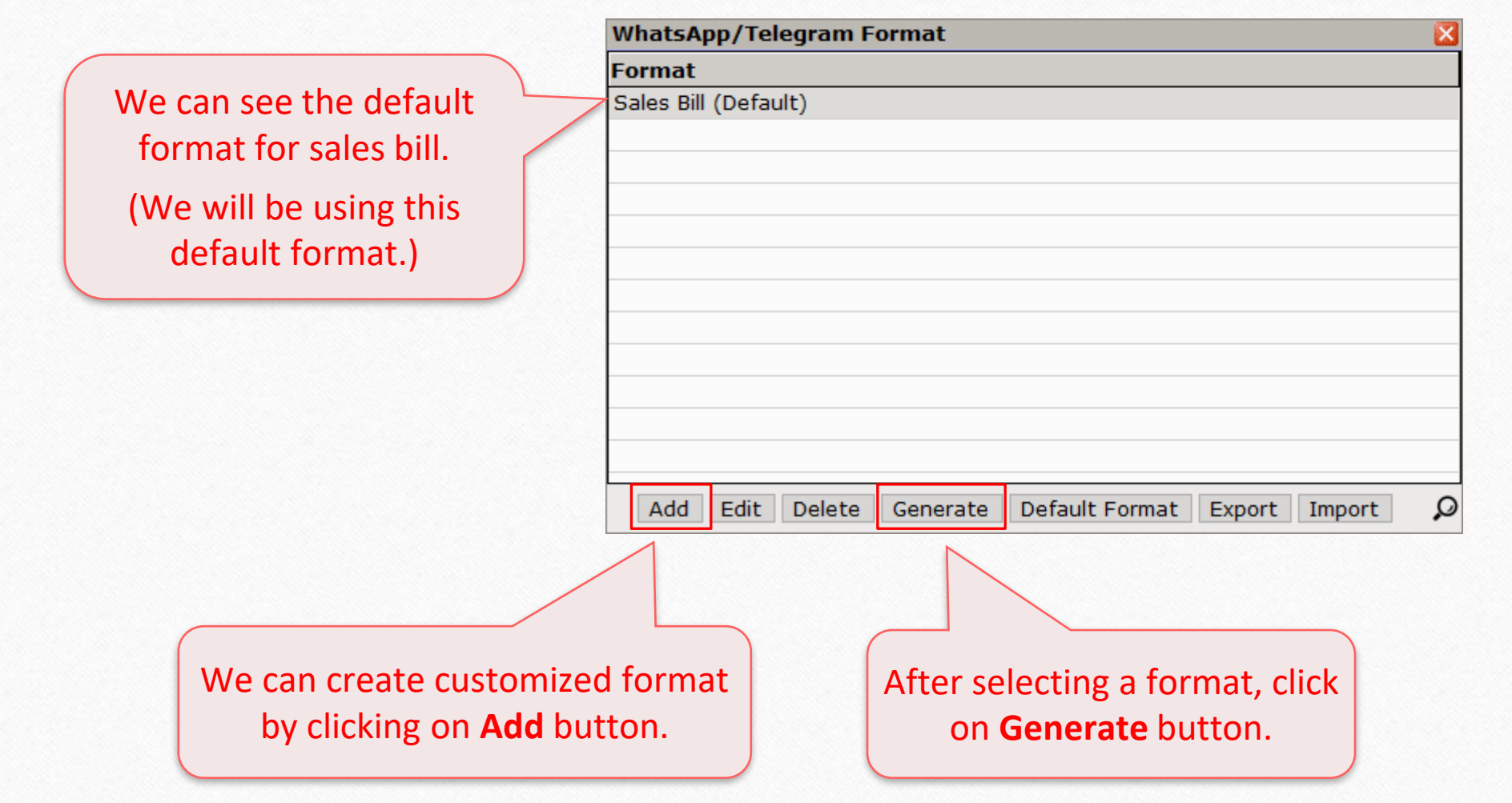

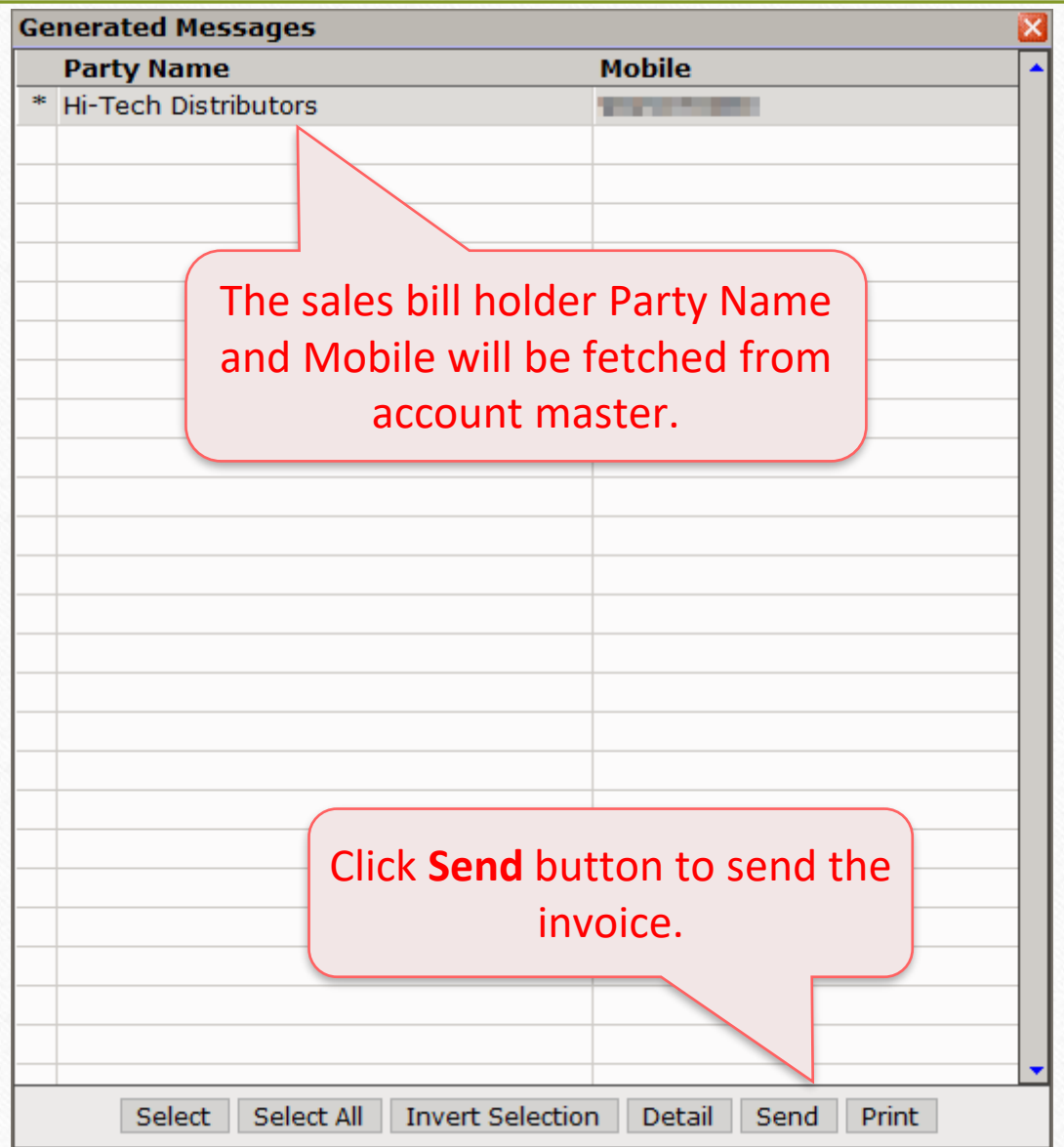

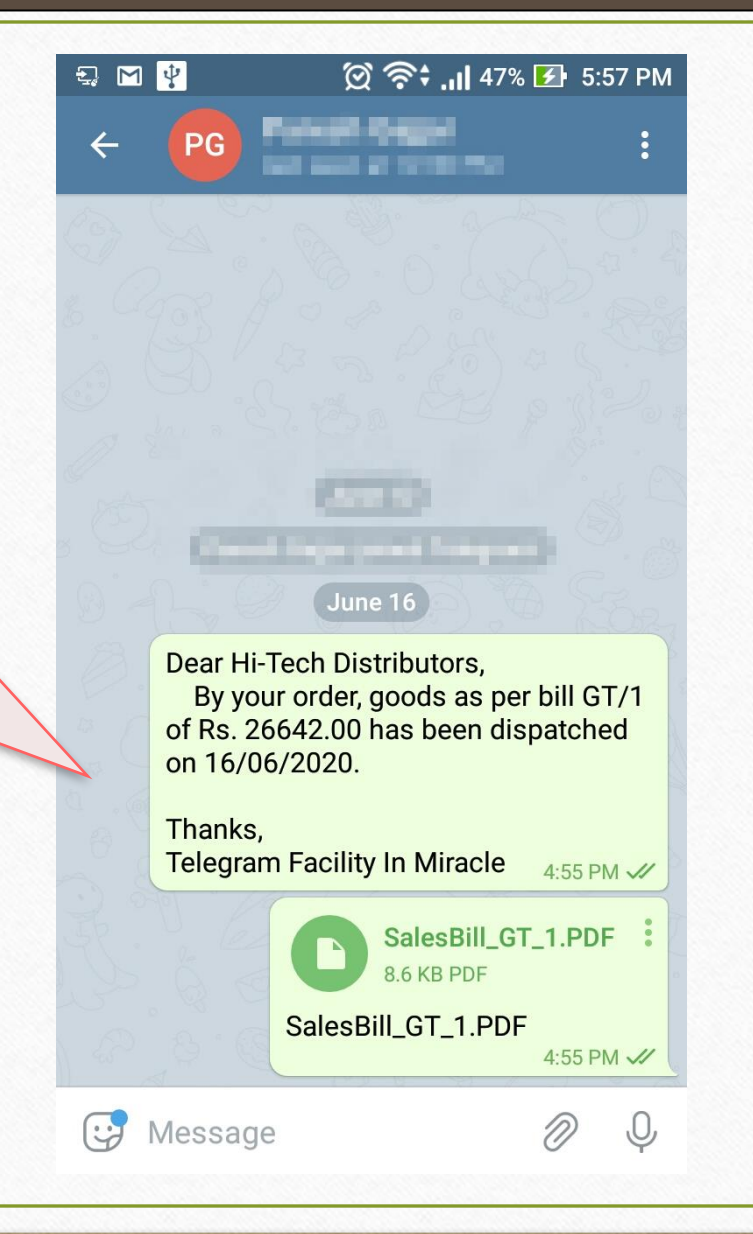

After clicking **Send**, the party will receive the message. The sales invoice is in PDF format, party can download it.

**Note**: In the same way, user can also send ledger, outstanding reports, collection letter and bank/cash receipt.

![](_page_29_Picture_0.jpeg)

### Telegram Reports 31

❖Miracle Telegram facility comes with two report types:

- ➢ Profile reports
- ➢ Other reports

❖Profile reports allow users to see Telegram log report (Ledger, Invoice etc.), Party name, Date, Time, Mobile number, and Sent status.

❖Whenever, user sends message directly from general Telegram, those data will be shown in other reports.

### Report → Other Reports → Telegram Report → Profile Telegram 32

![](_page_31_Figure_1.jpeg)

Telegram Log Report 33

![](_page_32_Picture_15.jpeg)

# Report  $\rightarrow$  Other Reports  $\rightarrow$  Telegram Report  $\rightarrow$  Other Telegram 34

![](_page_33_Picture_31.jpeg)

# Telegram Log Report

![](_page_34_Picture_17.jpeg)

- As we have sent sales invoice via Telegram, user can send any of the voucher types or report where the telegram button appears at the bottom of the module.
- Telegram facility can make your tasks easier by providing instant option to send messages and files.

If you have any question(s) related to Telegram setup, feel free to contact your software vendor!

#### **Like and Follow Us!** 38

![](_page_37_Picture_1.jpeg)

 $\mathbf{f}$ **<http://www.facebook.com/miracleaccount> <http://www.instagram.com/miracle.accounting> in <https://www.linkedin.com/company/miracleaccount> <https://www.youtube.com/channel/UCWB9FJbbVCOPvgWKUdeA31w>**

![](_page_38_Picture_0.jpeg)

thank you!

**Only for internal use of Miracle Accounting Software.** Prepared By: RKIT Software Pvt. Ltd., Rajkot